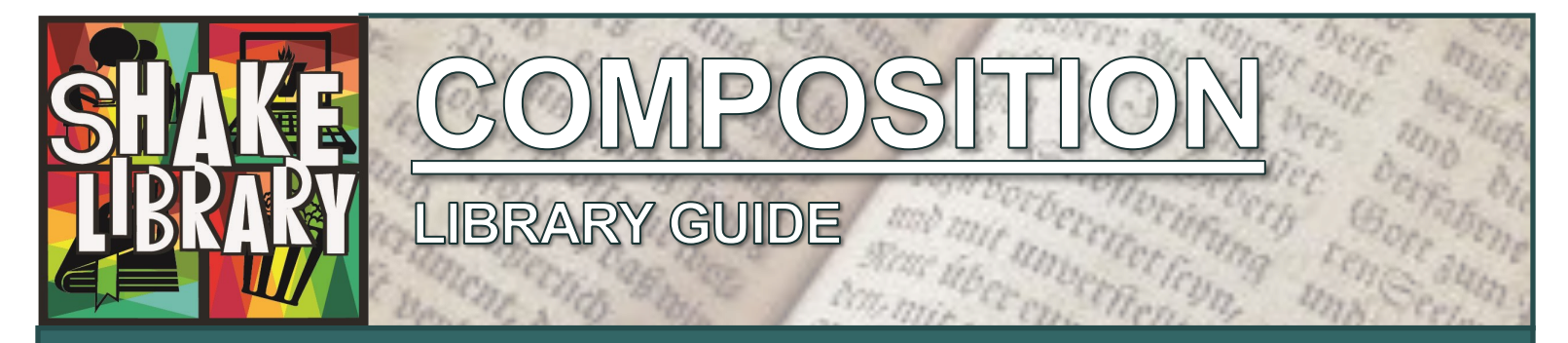

ACCESS **ON** CAMPUS: Go to **www.vinu.edu/shake-library**. Bookmark this page, and add it to your favorites for easy access in the future.

ACCESS **OFF** CAMPUS: Go to **[www.vinu.edu](https://www.vinu.edu/home)**, click the [MyVU](https://my.vinu.edu/group/guest/welcome) link, upper right and log in to your account; then access the Library link.

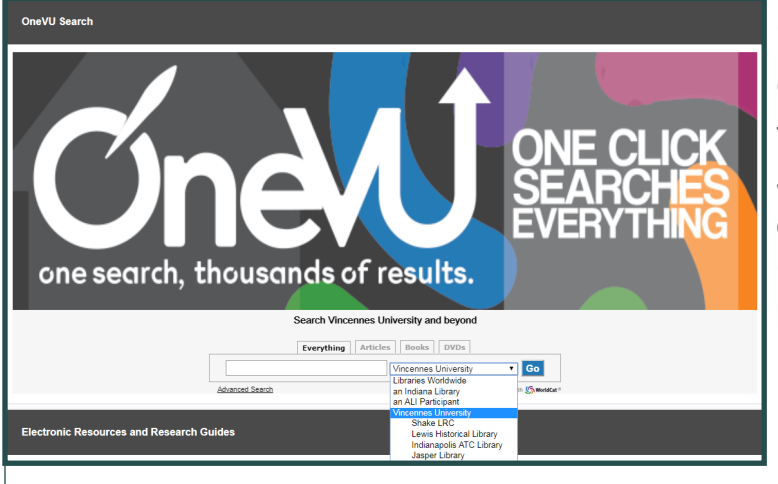

## OneVU: Find Books and Articles

OneVU is the Library's catalog that allows students to search all of the Library's resources in one place. Just select **"Vincennes University"** from the OneVU drop-down menu to search all VU collections. Select **"Shake LRC"** to find physical items (such as books) in the campus library only.

## Recommended Print Books

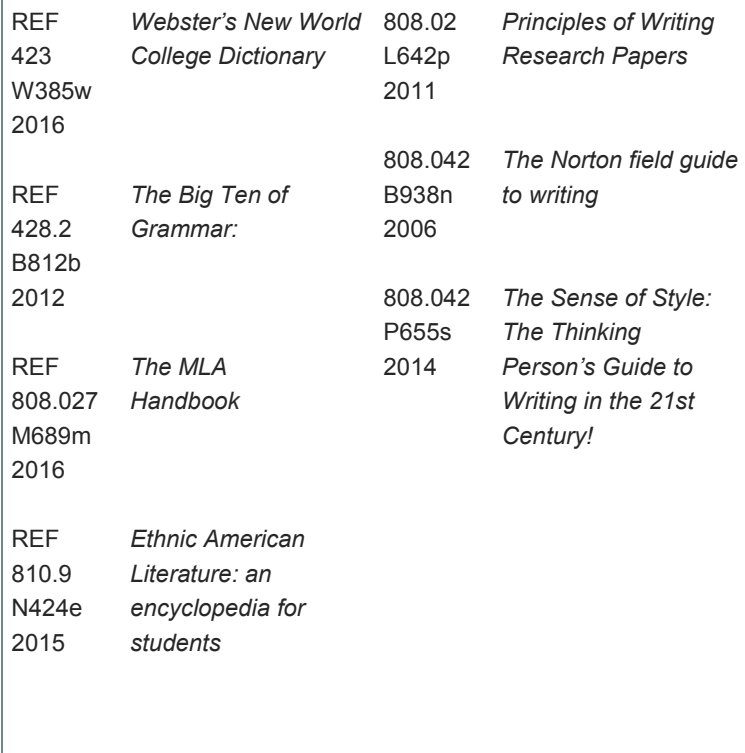

## Recommended eBooks

*Academic Writing*, by Luke Strong. Newcastle upon Tyne: Cambridge Scholars, 2013

*Accidental Genius: Using writing to generate your best ideas, insights, and content*, by Mark Levy. San Franciso: Berrett-Koehler Publishers, 2010

*Cite it right: the SourceAid guide to citation, research, and avoiding plagiarism*, by Tom Fox. Osterville, Mass.: SourceAid LLC, 2007

*The linguistics enterprise: from knowledge of language to knowledge in linguistics*, by Martin Everaert. Philadelphia: John Benjamins Pub. Co., 2010

*The Penguin English dictionary,* by R.E. Allen. London : Penguin, 2007

*Stylish Academic Writing*, by Helen Sword. Cambridge, Mass: Harvard University Press, 2012

*Writing at University: A Guide for Students*, by Phyllis Creme. Buckingham: Open University Press, 2008

## **Recommended Databases**

**[Academic Search Prem](https://dbprox.vinu.edu/login?url=http://search.ebscohost.com/login.aspx?profile=ehost&defaultdb=aph&authtype=ip,uid&custid=s8383908)[ier:](https://dbprox.vinu.edu/login?url=http://search.ebscohost.com/login.aspx?profile=ehost&defaultdb=aph&authtype=ip,uid&custid=s8383908)** Access to 3,900 full-text peer reviewed journals and 4,600 total full text journals on topics from all academic disciplines.

**[Contemporary Authors](http://galesupport.com/geoin/ingeo.php?database=CA)  [Online:](http://galesupport.com/geoin/ingeo.php?database=CA)** Provides biographical and bibliographical information and references on more than 149,000 U.S. and international authors.

**[Essay & General Litera-](http://dbprox.vinu.edu/login?url=http://search.ebscohost.com/login.aspx?authtype=ip,uid&profile=ehost&defaultdb=egi&groupid=main)**

**[ture Index:](http://dbprox.vinu.edu/login?url=http://search.ebscohost.com/login.aspx?authtype=ip,uid&profile=ehost&defaultdb=egi&groupid=main)** Coverage spans the entire range of the humanities and social sciences. Approximately 300 single and multi-authored volumes are indexed annually.

**[Literary Reference Cen](http://dbprox.vinu.edu/login?url=http://search.ebscohost.com/login.aspx?authtype=ip,uid&profile=ehost&defaultdb=lkh&groupid=main)[ter Plus:](http://dbprox.vinu.edu/login?url=http://search.ebscohost.com/login.aspx?authtype=ip,uid&profile=ehost&defaultdb=lkh&groupid=main)** A full-text database providing information on thousands of authors and their works across literary disciplines and timeframes.

**[MagillOnLiterature Plus:](http://dbprox.vinu.edu/login?url=http://search.ebscohost.com/login.aspx?authtype=ip,uid&profile=ehost&defaultdb=mjh&groupid=main)** Combines all of the content of both *MagillOnLiterature* and *MagillOnAuthors*. It is a source for editorially reviewed critical analyses, character studies, author biographies and plot summaries of the most studied literary works.

#### **[ProQuest Research Li-](http://dbprox.vinu.edu/login?url=http://search.proquest.com/pqrl/fromDatabasesLayer?accountid=41640)**

**brary:** A good starting point for research on any topic. Provides access to over 3,600 full-text journals on topics including: the arts, education, humanities, law, military, multicultural studies, psychology, social sciences, and women's studies.

## How to Find Articles

You can find articles by using OneVU or you can access one of our many databases geared towards general or specific subjects. A great way to start your research is to go to **["Databases A](https://my.vinu.edu/web/shake-learning-resource-center/databases-a-z)-Z"** and choose a general database like **"Academic Search Premier".** You can also choose a specialty database, which are sorted by college. You'll find databases for your program under **"[Humanities Databases"](https://my.vinu.edu/web/shake-library/humanitites-databases)** located on our **[Find Articles](https://my.vinu.edu/web/shake-learning-resource-center/find-articles)** page. Below is a search example using **Academic Search Premier**.

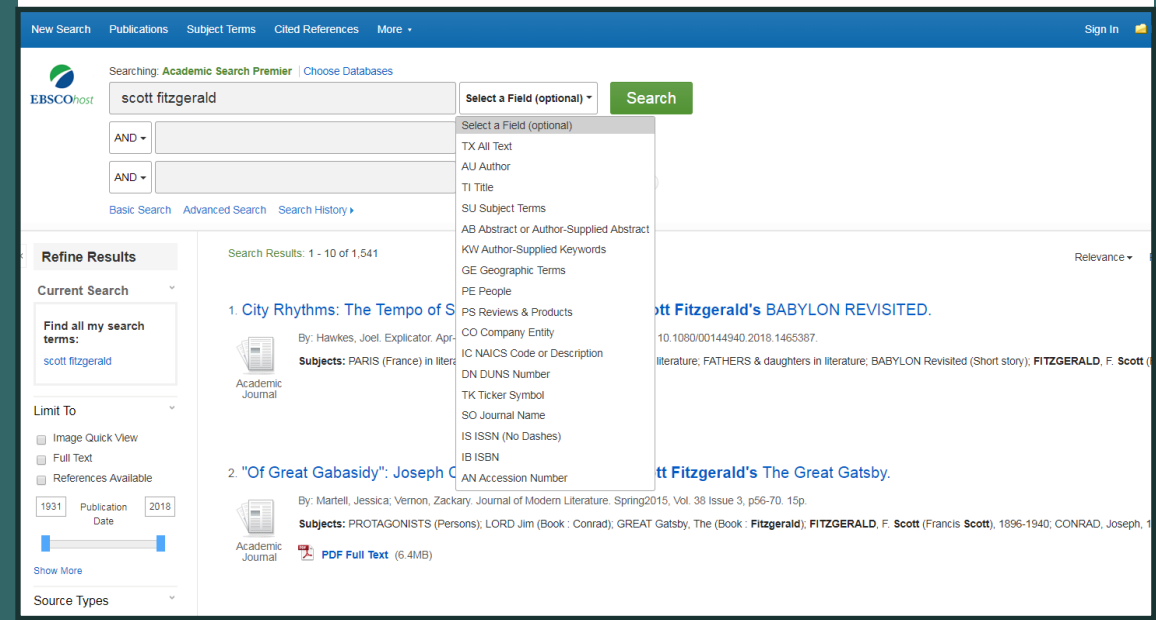

# **Need Help? Contact a VU Librarian**

- **Email Us: [libref@vinu.edu](mailto:libref@vinu.edu)**.
- **Call Us: 812-888-5810**
- **Facebook: [Shake Library, Vincennes University](https://www.facebook.com/VULibraries/)**
- **Twitter: [@ShakeLibrary](https://twitter.com/ShakeLibrary)**
- **Chat With Us Online: [Livechat](https://libraryh3lp.com/chat/shakerefs-queue@chat.libraryh3lp.com?skin=17749)** via Library webpage (left side of home page under "Ask a Librarian").

## **Shake Library Hours**

**Monday-Thursday:** 7:30AM – MIDNIGHT

**Friday:** 7:30AM – 6:00PM

**Saturday:** 11:00AM – 6:00PM

**Sunday:** 2:00PM – MIDNIGHT

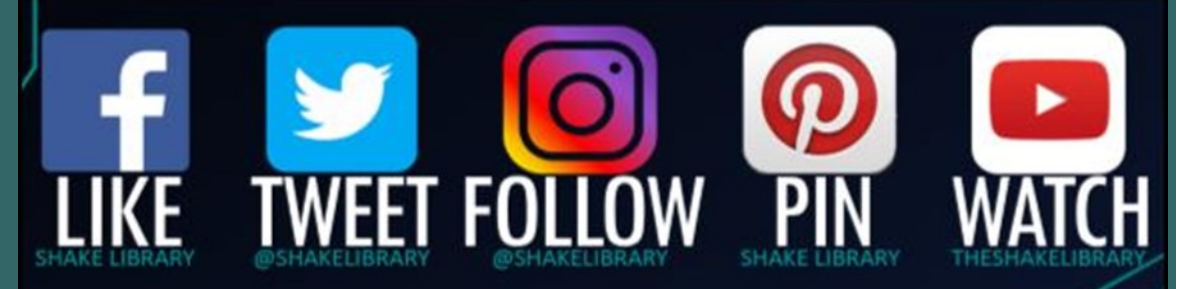

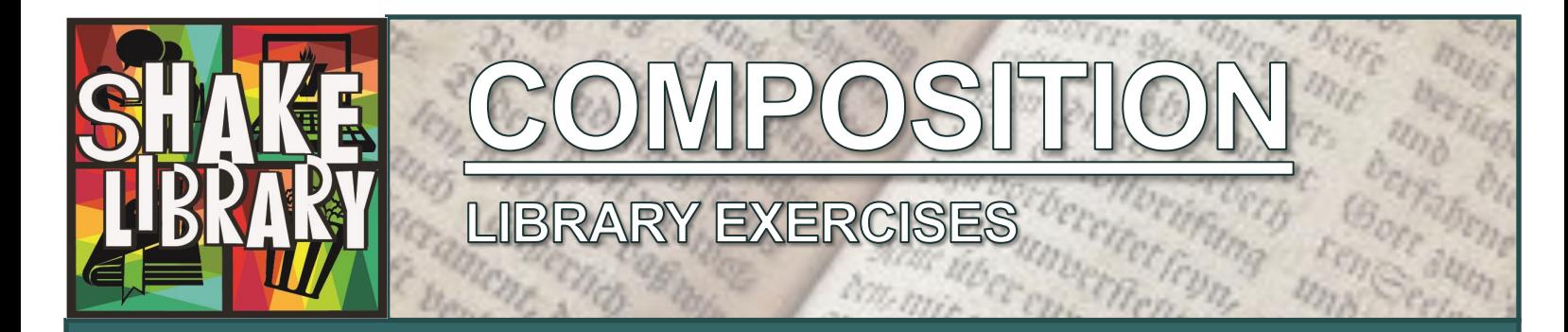

### Exercise I.

#### **Advanced Searching Using OneVU**

On the library home page, go to the OneVU search box at the top of the page.

Click the **Advanced Search** link located in the lower left-hand corner.

Using the different search options, perform a search that finds peer-reviewed articles that are:

 $\_$  , and the set of the set of the set of the set of the set of the set of the set of the set of the set of the set of the set of the set of the set of the set of the set of the set of the set of the set of the set of th

 $\_$  , and the set of the set of the set of the set of the set of the set of the set of the set of the set of the set of the set of the set of the set of the set of the set of the set of the set of the set of the set of th

- About "Shakespeare"
- Were written after 2010
- Are in English

How many search results do you get?

Repeat the search, but this time search for books. How many results do you get?

#### Exercise II.

#### **Research Databases**

Research databases are electronic resources used for finding scholarly journal articles, magazine articles, newspaper articles, and other information that has been published in periodicals. You can skip the OneVU Discovery Tool if you desire to search a specific, familiar resource.

\_\_\_\_\_\_\_\_\_\_\_\_\_\_\_\_\_\_\_\_\_\_\_\_\_\_\_\_\_\_\_\_\_\_\_\_\_\_\_\_\_\_\_\_\_\_\_\_\_\_\_\_\_\_\_\_\_\_\_\_\_\_\_\_\_\_\_\_\_\_\_

\_\_\_\_\_\_\_\_\_\_\_\_\_\_\_\_\_\_\_\_\_\_\_\_\_\_\_\_\_\_\_\_\_\_\_\_\_\_\_\_\_\_\_\_\_\_\_\_\_\_\_\_\_\_\_\_\_\_\_\_\_\_\_\_\_\_\_\_\_\_\_\_

Access the VU Libraries website.

Click the **Databases A-Z** link.

Click the **Databases A-Z** link.

Select the **Opposing Viewpoints in Context** database from the list.

Search for "Gun Control" by typing your topic in the search textbox

Click the **Search** button.

How many results Viewpoints are listed on the right side of the page?

Click on **Viewpoints***.* Look to the right side of the page and limit the results to **Advanced**.

Look to the right, how many results are listed under Academic Journals?

Go back to the VU Libraries website.

Select the **Academic Search Premier** database from the list.

Search for "Ernest Hemingway" by typing your topic in the first search textbox.

Click the **Search** button.

How many results did you retrieve?

In the sidebar to the left you will see the **limiters** that are available (HINT: All databases offer limiters to help you manage your search results). Under **Limit To,** select Scholarly (Peer Reviewed) Journals, and under **Source Types,** limit your results to **Academic Journals**.

Use the **Publication Date** slider bar to limit your results to 2010-2017. How many results?

Limit your results again by selecting **Full Text** under **Limit To**. Select one **full text** article from your search results. Provide the following information about that article:

\_\_\_\_\_\_\_\_\_\_\_\_\_\_\_\_\_\_\_\_\_\_\_\_\_\_\_\_\_\_\_\_\_\_\_\_\_\_\_\_\_\_\_\_\_\_\_\_\_\_\_\_\_\_\_\_\_\_\_\_\_\_\_\_\_\_\_\_\_\_\_\_\_\_\_\_\_

\_\_\_\_\_\_\_\_\_\_\_\_\_\_\_\_\_\_\_\_\_\_\_\_\_\_\_\_\_\_\_\_\_\_\_\_\_\_\_\_\_\_\_\_\_\_\_\_\_\_\_\_\_\_\_\_\_\_\_\_\_\_\_\_\_\_\_\_\_\_\_\_\_\_\_\_\_

\_\_\_\_\_\_\_\_\_\_\_\_\_\_\_\_\_\_\_\_\_\_\_\_\_\_\_\_\_\_\_\_\_\_\_\_\_\_\_\_\_\_\_\_\_\_\_\_\_\_\_\_\_\_\_\_\_\_\_\_\_\_\_\_\_\_\_\_\_\_\_\_\_\_\_\_\_

\_\_\_\_\_\_\_\_\_\_\_\_\_\_\_\_\_\_\_\_\_\_\_\_\_\_\_\_\_\_\_\_\_\_\_\_\_\_\_\_\_\_\_\_\_\_\_\_\_\_\_\_\_\_\_\_\_\_\_\_\_\_\_\_\_\_\_\_\_\_\_\_\_\_\_\_\_

Title of Article:

Two Subject Terms:

### Exercise III.

#### **Reliable Sources**

Using library resources gives you the benefit of selecting reliable sources for your assignments, unlike using Google to search the Internet. Use the article you found in Academic Search Premier and answer the following questions:

\_\_\_\_\_\_\_\_\_\_\_\_\_\_\_\_\_\_\_\_\_\_\_\_\_\_\_\_\_\_\_\_\_\_\_\_\_\_\_\_\_\_\_\_\_\_\_\_\_\_\_\_\_\_\_\_\_\_\_\_\_\_\_\_\_\_\_\_\_\_\_\_\_\_\_\_\_

 $\mathcal{L}_\text{max}$  and  $\mathcal{L}_\text{max}$  and  $\mathcal{L}_\text{max}$  and  $\mathcal{L}_\text{max}$  and  $\mathcal{L}_\text{max}$  and  $\mathcal{L}_\text{max}$ 

 $\mathcal{L}_\text{max}$  and  $\mathcal{L}_\text{max}$  and  $\mathcal{L}_\text{max}$  and  $\mathcal{L}_\text{max}$  and  $\mathcal{L}_\text{max}$  and  $\mathcal{L}_\text{max}$ 

\_\_\_\_\_\_\_\_\_\_\_\_\_\_\_\_\_\_\_\_\_\_\_\_\_\_\_\_\_\_\_\_\_\_\_\_\_\_\_\_\_\_\_\_\_\_\_\_\_\_\_\_\_\_\_\_\_\_\_\_\_\_\_\_\_\_\_\_\_\_\_\_\_\_\_\_\_

What is the articles **Purpose?** (inform on a topic? Persuade you about something?)

List 1 cited source:

What are the author's credentials?

What journal is the article published in?